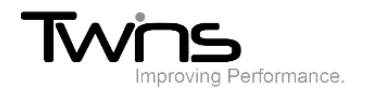

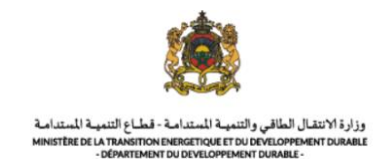

# **MINISTERE DE LA TRANSITION ENERGITIQUE ET DU DEVELOPPEMENT DURABLE-DEPARTEMENT DU DEVELOPPEMENT DURABLE**

### **Système de dématérialisation des actes administratifs délivrées par le Département du développement durable**

## **Inscription**

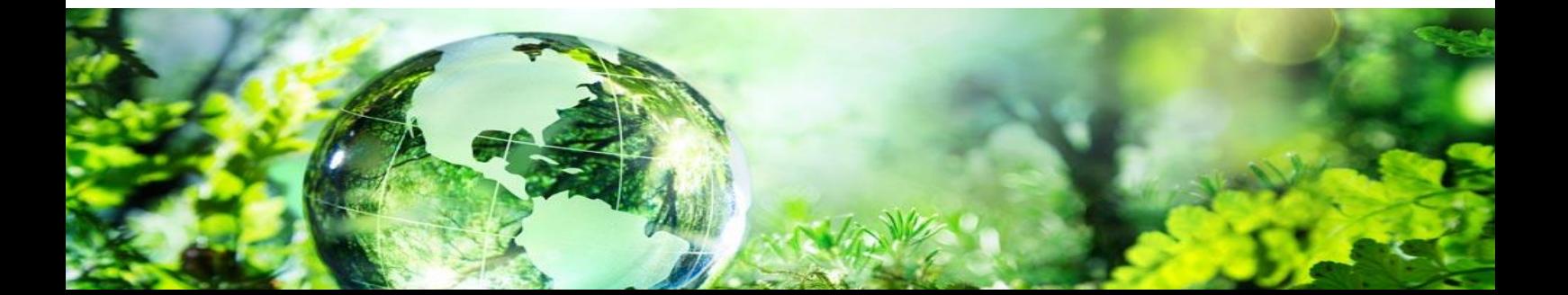

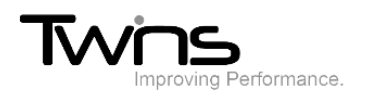

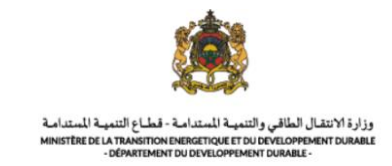

#### Inscription:

Pour créer votre compte, cliquer sur le bouton sélectionné ci-dessous:

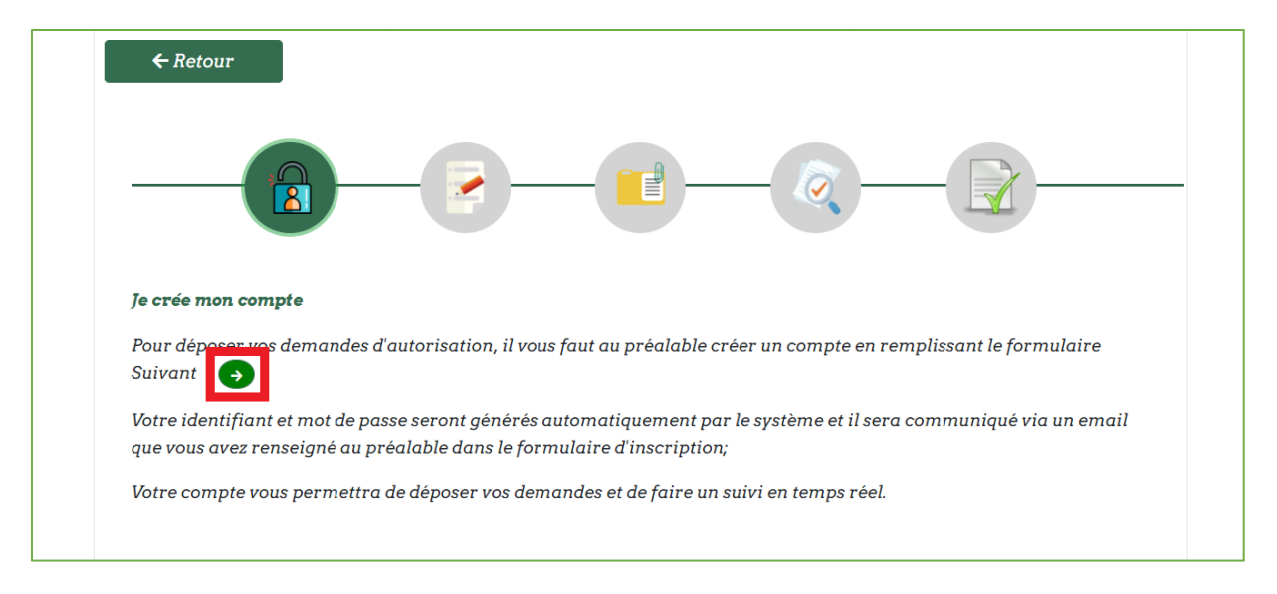

#### Renseigner les champs relatifs aux **Informations sur le pétitionnaire** puis cliquer sur suivant**:**

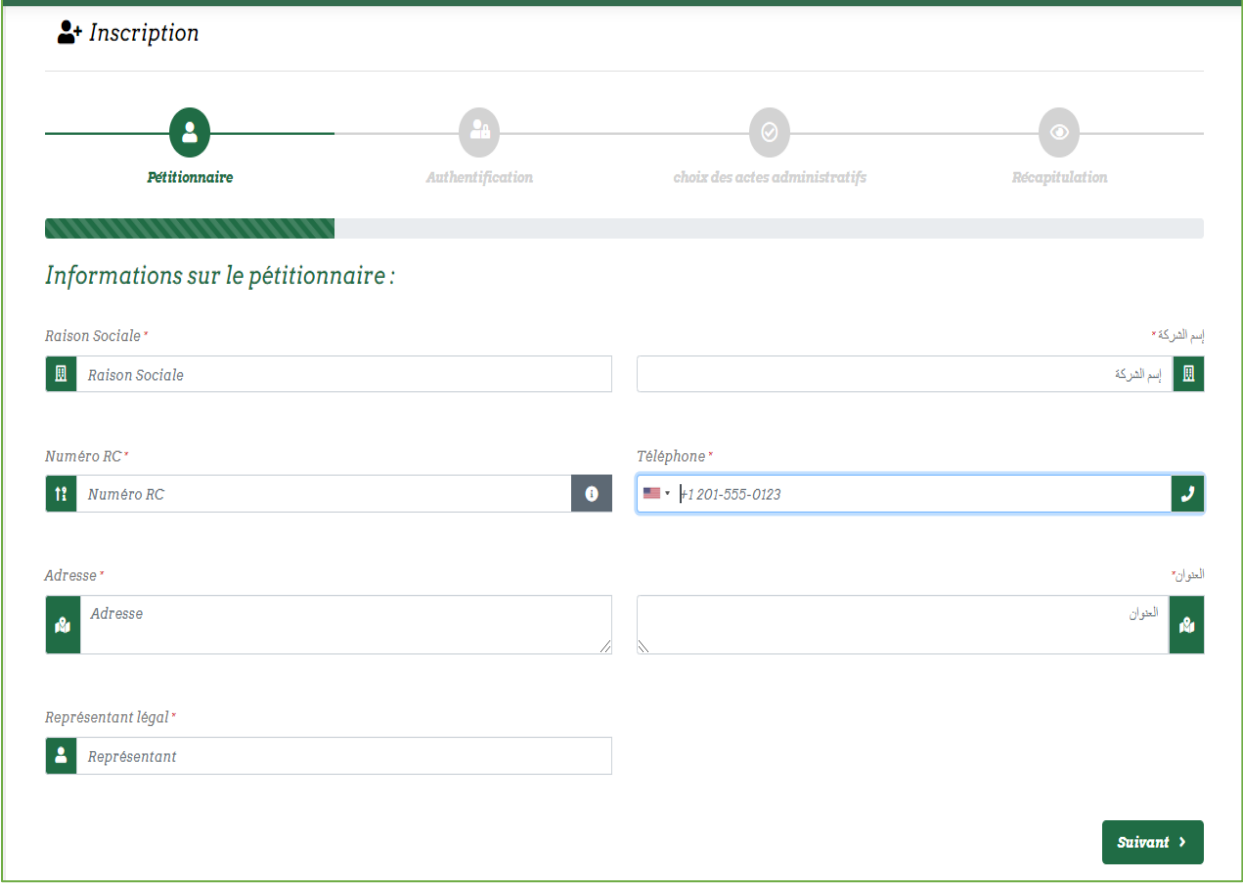

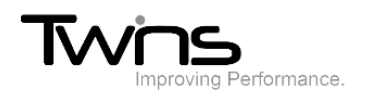

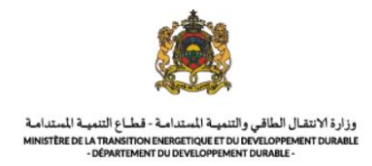

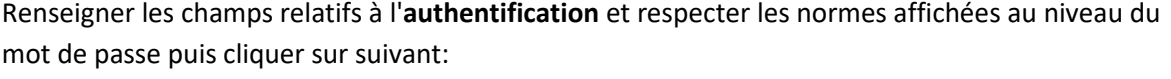

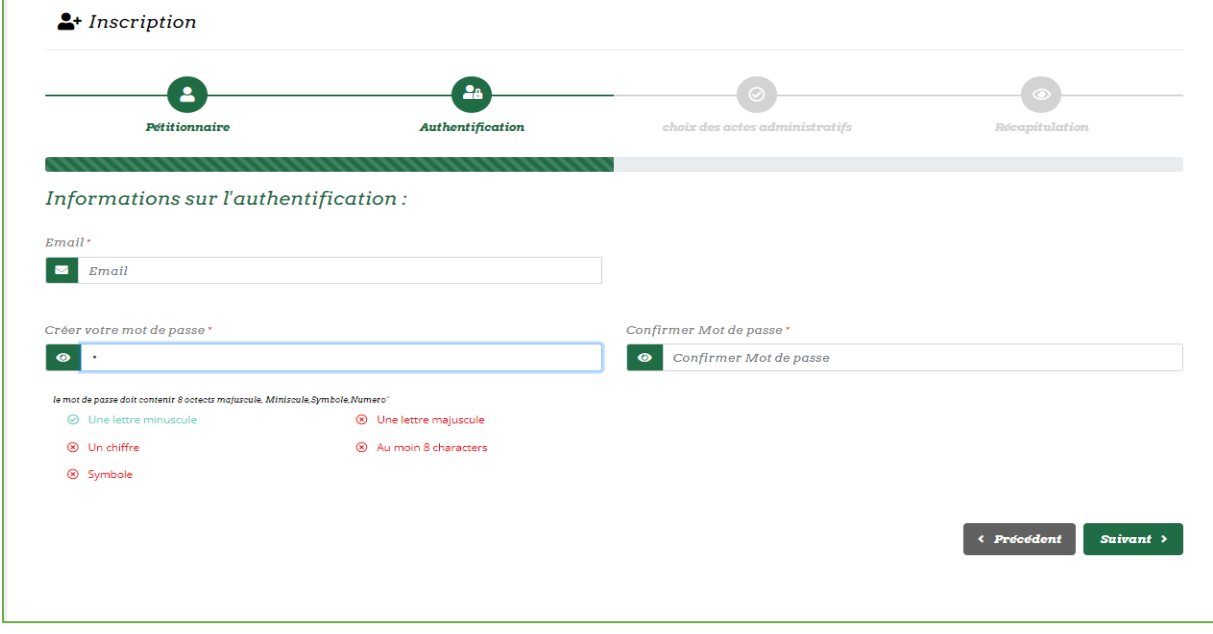

Choisissez les **actes administratifs** qui vous conviennent, il est possible d'effectuer un choix multiple puis cliquer sur **suivant**:

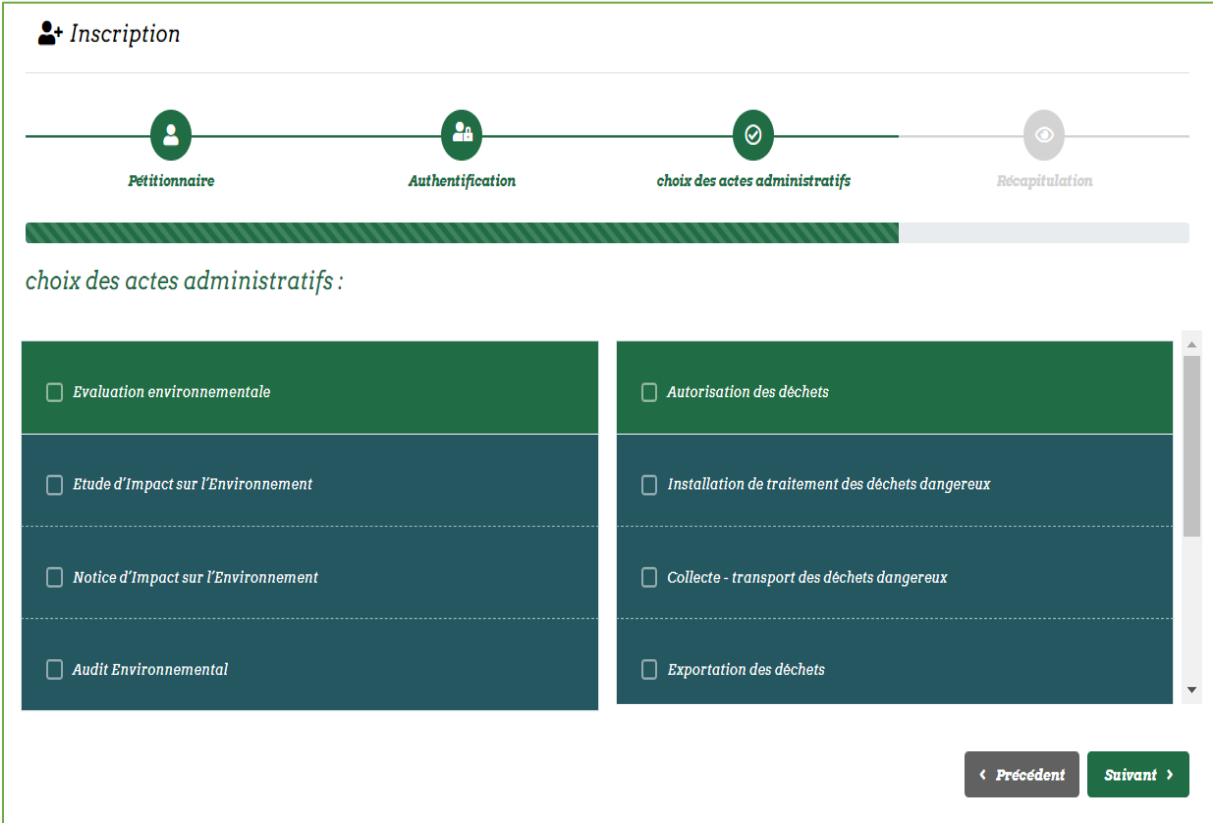

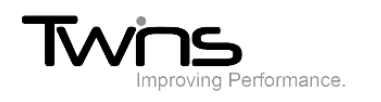

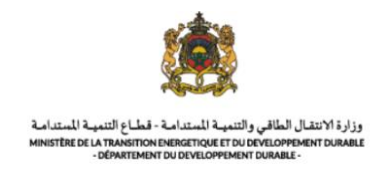

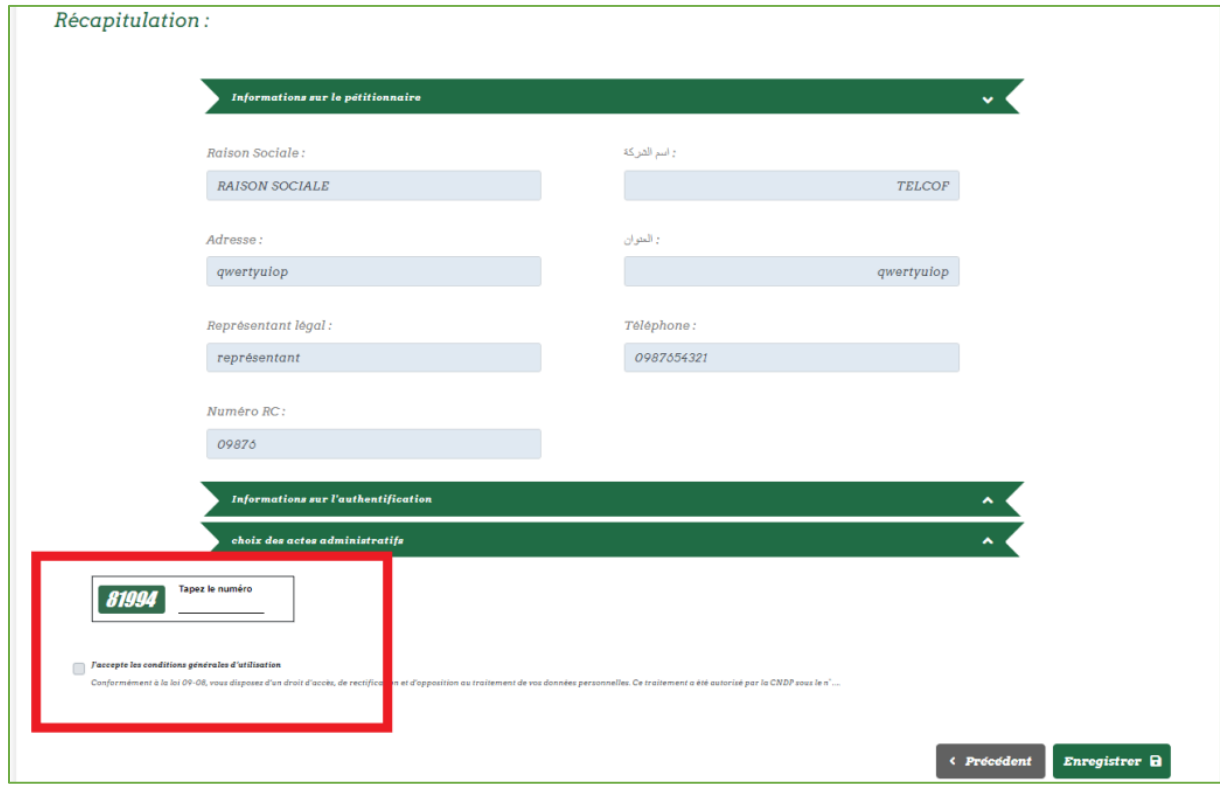

#### Le **récapitulatif** de l'opération sera affiché:

Taper le numéro indiqué ci-dessus et accepter les conditions générales d'utilisation puis cliquer sur **enregistrer**.

Votre identifiant sera généré automatiquement:

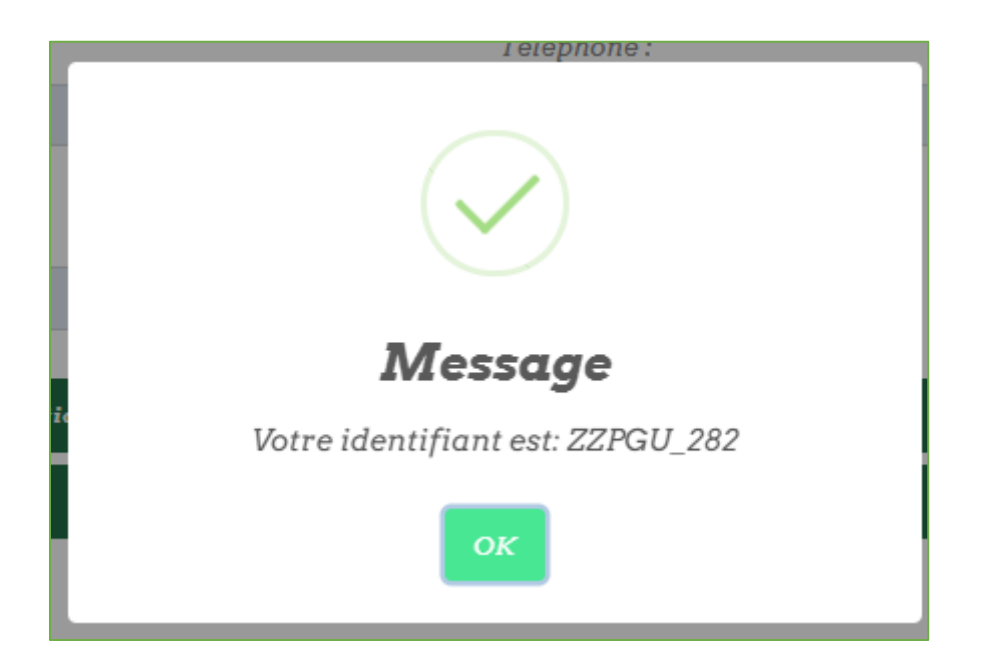

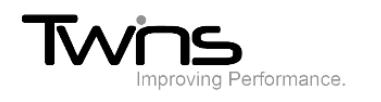

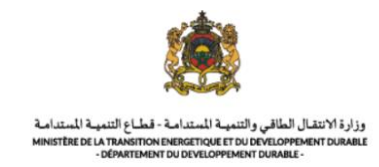

#### Et votre récapitulatif sera téléchargé:

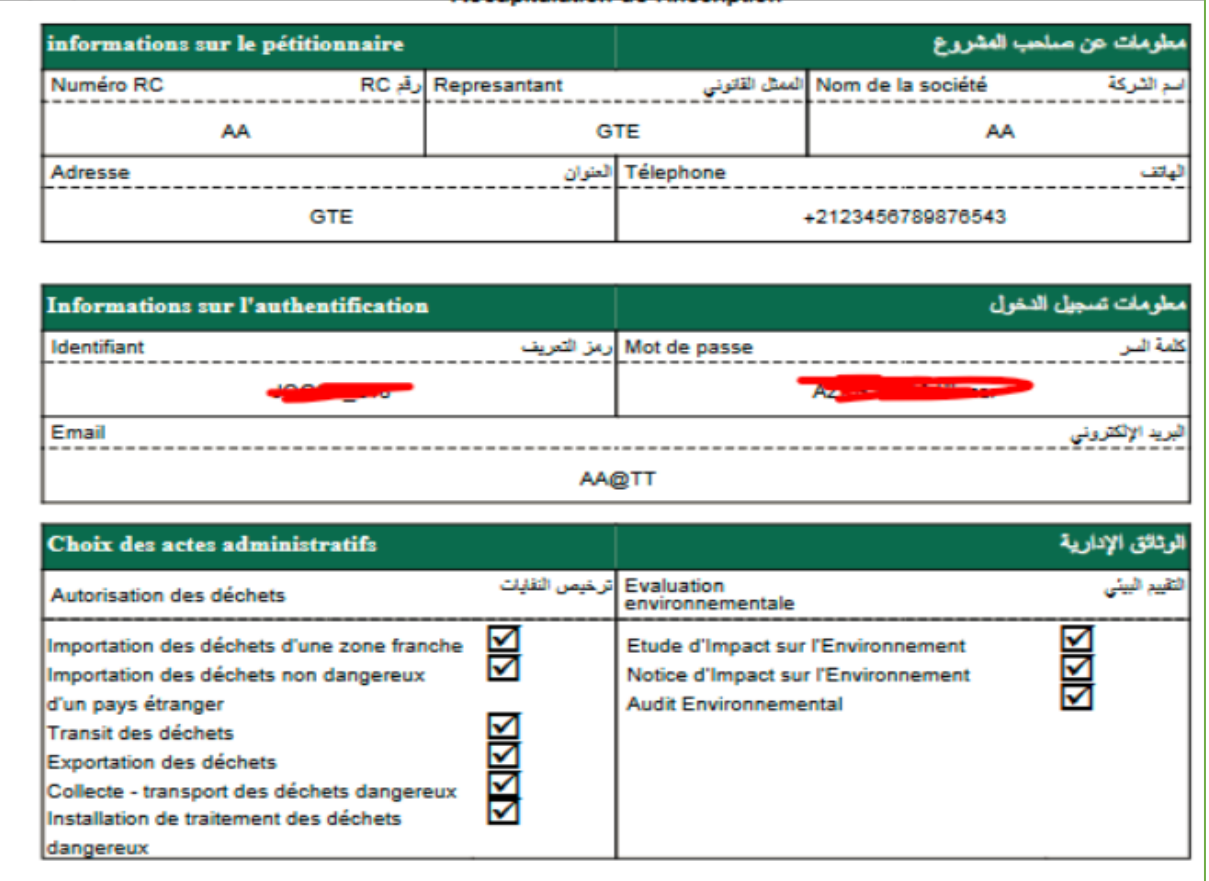

Pour revenir à la page d'accueil, cliquer sur **ok**:

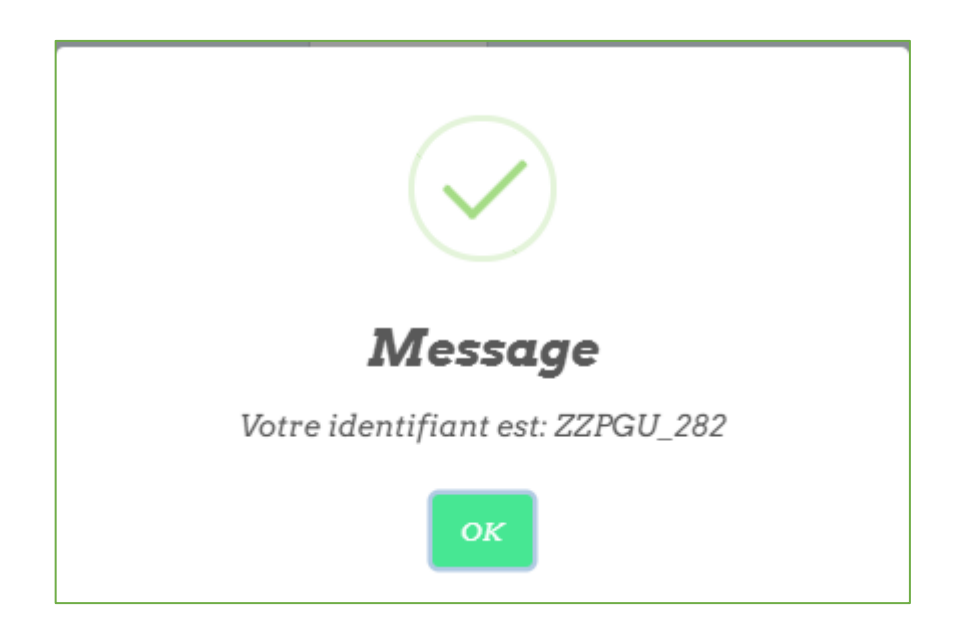

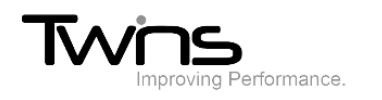

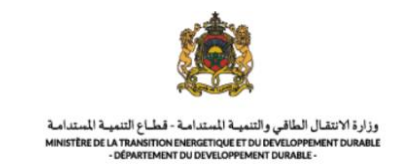

#### Pour se connecter, saisissez votre identifiant et mot de passe

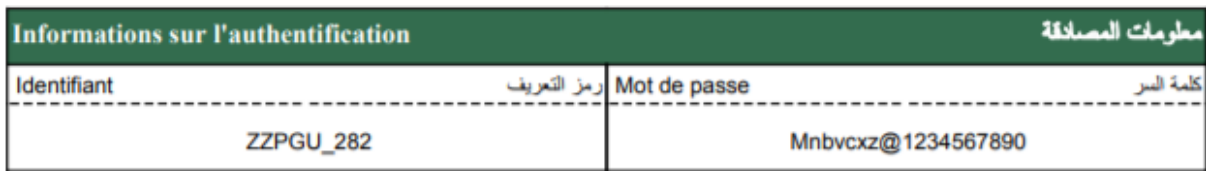

Dans l'espace demandeur:

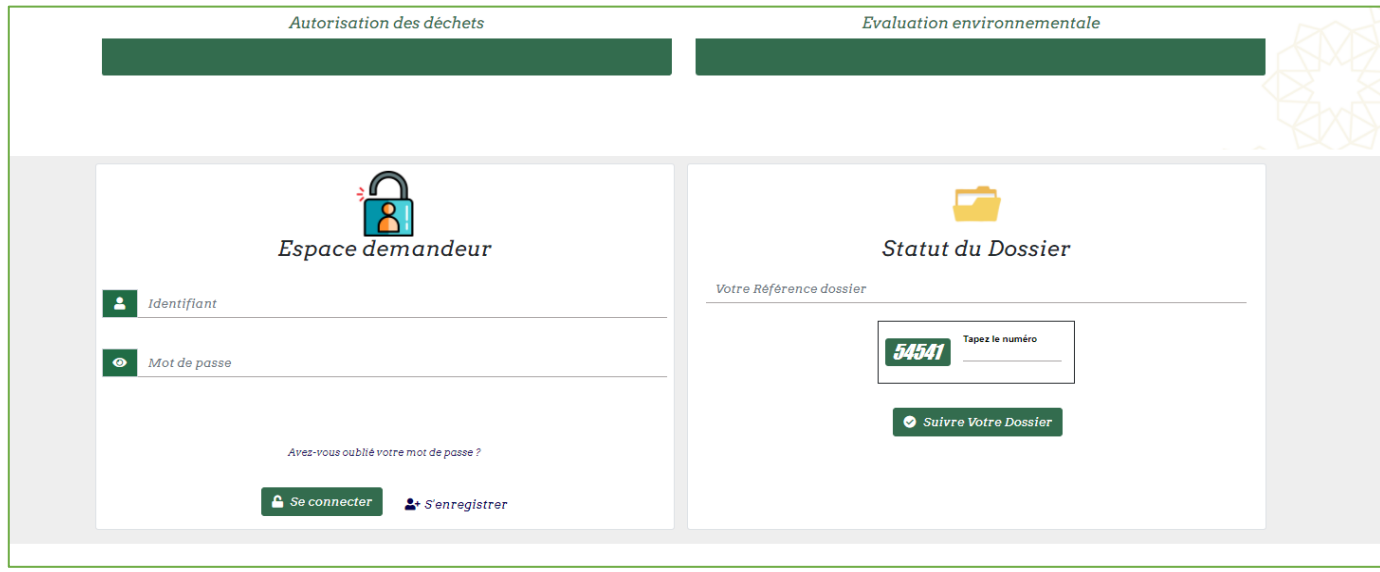